# OQUOPI WDV1080 FULL ED Lagoon

# *Introducción a la video cámara*

- 1: Pantalla LCD
- 2: Botón Izquierda/Modo
- 3: Botón Arriba/Reproducción
- 4: Botón Derecha/Temporizador
- 5: Botón OK/MENÚ
- 6: Botón Abajo/Borrar
- 7: LED de carga
- 8: Agujero para correa
- 9: Botón del obturador
- 10: Botón de encendido
- 11: Botón T (aumentar)
- 12: Botón W (reducir)
- 13: Botón de encendido/apagado

de flash LED

- 14: Toma de salida AV
- 15: Puerto USB

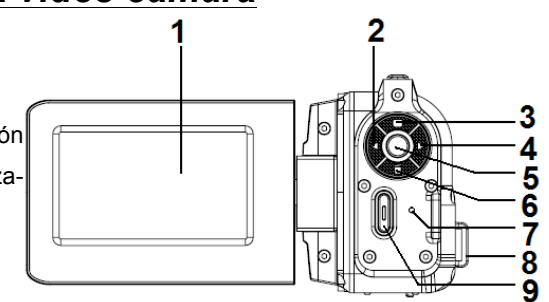

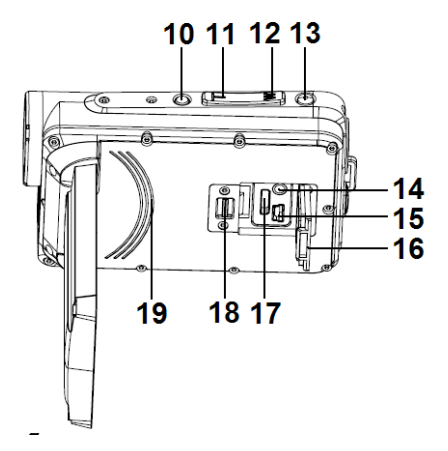

- 16: Tapa de la toma
- 17: Puerto HDMI
- 18: Cierre de la tapa de la toma
- 19: Altavoz integrado
- 20: Lente
- 21: Micrófono integrado
- 22: Flash LED

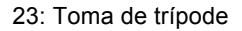

- 24: Tapa de batería
- 25: Cierre de tapa de batería

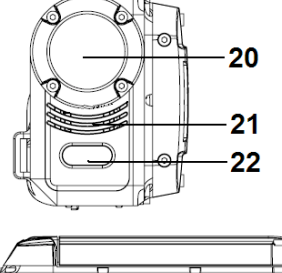

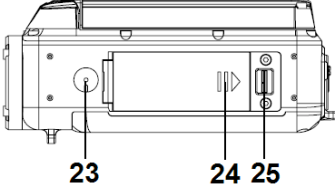

# *Preparación*

### **1. Instalación de la batería**

- (a) Empuje el cierre de la tapa de la batería a la derecha para abrirla.
- (b) Introduzca la batería en el compartimiento. Alinee los contactos metálicos con los contactos del compartimiento.
- (c) Cuando haya instalado correctamente la batería, cierre la tapa hasta escuchar un chasquido (si no escucha un chasquido significa que la tapa no se ha cerrado correctamente).

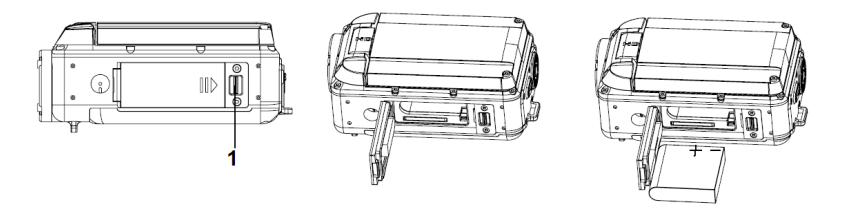

#### **2. Cargar la batería**

- (a) Asegúrese de que la videocámara esté apagada.
- (b) Conecte la videocámara al ordenador con el cable USB.
- (c) El LED de carga se encenderá en azul durante la carga y se apagará cuando termine.

Nota:

Es normal que la temperatura del chasis de la videocámara aumente durante la carga.

## **3. Introducir/sacar la tarjeta de memoria**

La cámara aceptar tarjetas SD/SDHC entre 2GB y 32GB. Se recomienda usar tarjetas de memoria con una capacidad superior a 4GB y una velocidad superior a Clase 4 para obtener el mejor rendimiento para grabación de video 1080p.

- (a) Asegúrese de que la videocámara esté apagada.
- (b) Empuje el cierre de la tapa de la batería a la derecha para abrirla.
- (c) Introduzca la tarjeta de memoria en la videocámara del modo indicado.
- (d) Vuelva a colocar la tapa de la batería.

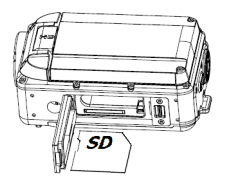

- (e) Para sacar la tarjeta de memoria, presione la tarjeta de memoria hacia abajo hasta que sobresalga.
- (f) Cierre la tapa hasta escuchar un chasquido (si no escucha un chasquido significa que la tapa no se ha cerrado correctamente).

# 1. **Encender/apagar la videocámara**

- (a) Abra la pantalla LCD y se encenderá la videocámara.
- (b) Cierre la pantalla LCD para apagar la videocámara.

También puede pulsar el botón de encendido para encender/apagar la videocámara.

Nota:

Para ahorrar batería, la videocámara se apagará automáticamente cuando esté sin actividad cierto tiempo, según la configuración del usuario (consulte el "menú de configuración").

### 2. **Cambiar entre modos de funcionamiento**

Dispone de los tres modos siguientes: Pulse el botón IZQUIERDA/MODO para cambiar y seleccionar el modo de funcionamiento preferido.

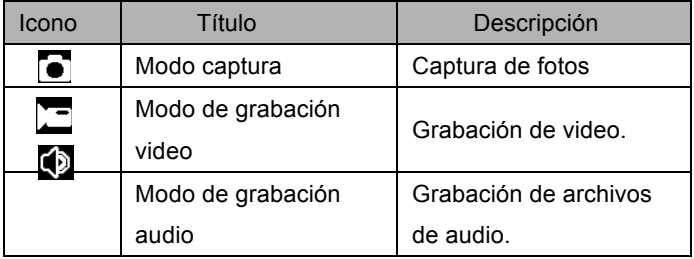

Nota:

Si quiere acceder al modo de reproducción para reproducir las fotos, video y audio guardados, pulse el botón ARRIBA/REPRODUCCIÓN para acceder al modo de reproducción.

# 1. **Grabación video**

- (a) Encienda la videocámara y pasará al modo de grabación de video  $(\Box)$
- (b) Use el botón T o W para ajustar el aumento.
- (c) Pulse el botón de encendido/apagado del flash LED en la parte superior de la videocámara para activar o desactivar el flash LED.
- (d) Pulse el botón de obturador para iniciar/finalizar la grabación.

Nota:

- La grabación se detendrá automáticamente cuando se llene la memoria.
- Solicitamos usar tarjetas de memoria con una capacidad de 4GB o más y velocidad superior a Clase 4 para grabación de video 1080p. Si se muestra "Tarjeta lenta" en la pantalla LCD, aunque esté en tamaño de video 1080p, la videocámara reducirá el video automáticamente a 720p.

**Después de alcanzar un tiempo máximo de grabación de vídeo de 29 minutos, la cámara se detiene automáticamente. Grabación se puede reiniciar manualmente.**

# 2. **Captura de fotos**

- (a) Encienda la videocámara.
- (b) Pulse el botón IZQUIERDA/MODO para pasar a modo captura  $\left( \bullet \right)$ .
- (c) Use el botón T o W para ajustar el aumento.
- (d) Pulse el botón de encendido/apagado del flash LED en la parte superior de la videocámara para activar o desactivar el flash LED.
- (e) Aguante la videocámara quieta y pulse el botón de obturador para tomar una fotografía.

# 3. **Grabación de audio**

- (a) Encienda la videocámara.
- (b) Pulse el botón IZQUIERDA/MODO para pasar a modo de grabación audio ( $\overline{\bullet}$ ).
- (c) Pulse el botón de obturador para iniciar la grabación.
- (d) Pulse el botón OK/MENÚ para pausar/continuar la grabación.
- (e) Pulse el botón de obturador de nuevo para detener la grabación.

# *Modo de reproducción.*

Pulse el botón ARRIBA/REPRODUCCIÓN para acceder al modo de reproducción. Use el botón IZQUIERDA o DERECHA para reproducir el archivo deseado.

#### **1. Reproducir archivos de video**

- (a) Pulse el botón de obturador para iniciar o detener la reproducción.
- (b) Pulse el botón OK/MENÚ para pausar o continuar la reproducción.
- (c) Use el botón T o W para ajustar el volumen de sonido.

#### **2. Reproducir archivos de audio**

- (a) Pulse el botón de obturador para iniciar o detener la reproducción.
- (b) Pulse el botón OK/MENÚ para pausar o continuar la reproducción.

# *Especificaciones técnicas*

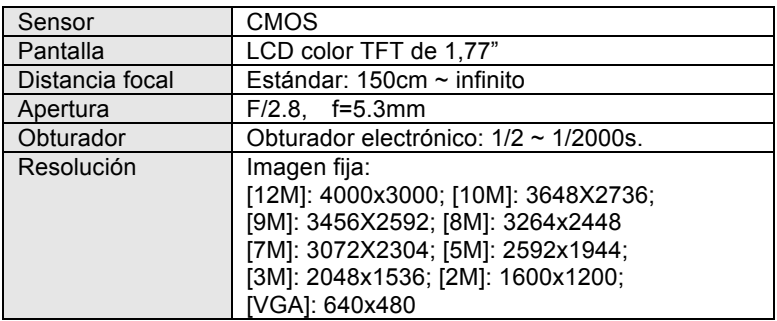

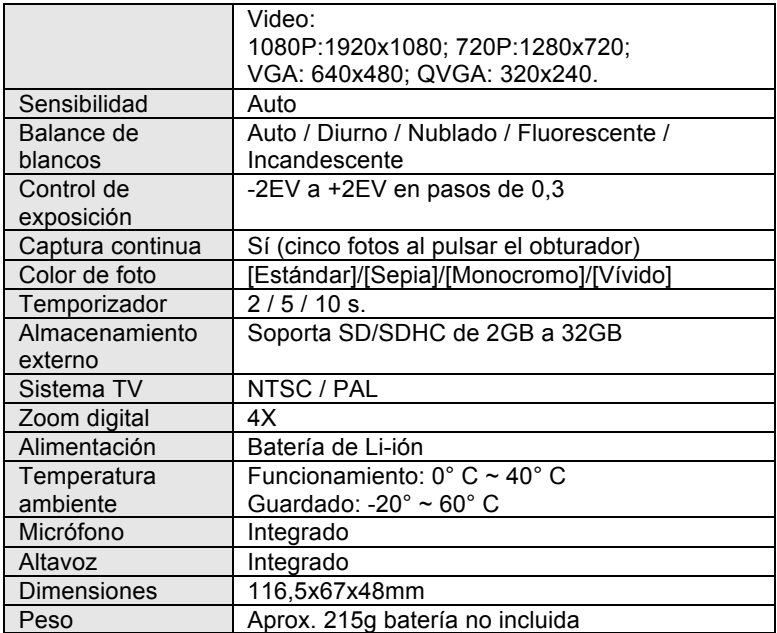

**\_\_\_\_\_\_\_\_**

Por favor, compruebe antes de usar en el agua, si todos los cierres y sellos de la cámara están cerradas herméticamente.

Después del uso, limpie la carcasa del agua y luego deje que se seque.

La cámara no debe estar expuesta a grandes diferencias de temperatura y humedad para evitar la formación de condensación en frente de la lente. Abra el compartimiento de la batería sólo en el estado seco.

#### **DECLARACIÓN DE CONFORMIDAD**

easypix herebly declara que el producto WDV1080 está conforme a todos los requirimientos esenciales de la Directiva 1999/5/EC. La declaración de conformidad puede ser descargada en el siguiente enlace: http://www.easypix.info/download/pdf/doc\_wdv1080.pdf

For technical support please visit www.easypix.eu.

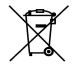

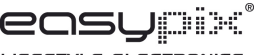

*Only EU* 

LIFESTYLE ELECTRONICS